# **9. Minimum funkcji**

# *9.1. Minimum funkcji jednej zmiennej - funkcje fminbnd i fmin*

Funkcja **fminbnd** jest stosunkowo nową funkcją i nie występuje we wcześniejszych wersjach MATLABa (np. w wersji 5.0). We wszystkich natomiast wersjach można korzystać z funkcji **fmin**. Funkcja **fmin** zostanie prawdopodobnie w następnych wersjach MATLAB-a usunięta. W wersji obecnej wywołanie funkcji **fmin** generuje ostrzeżenie informujące o zastąpieniu funkcji **fmin** funkcją **fminbnd**.

Przedstawiony poniżej sposób korzystania z funkcji **fminbnd** dotyczy również funkcji **fmin**.

Funkcja **fminbnd** może być wywołana na kilka różnych sposobów. Najmniejsza liczba parametrów wejściowych podczas wywołania funkcji wynosi 3, najmniejsza liczba parametrów wyjściowych wynosi 1.

## **fminbnd(funkcja, x1, x2)**

Funkcja **fminbnd** wywołana z 3 parametrami, oblicza minimum funkcji której nazwa podana jest w pierwszym parametrze, parametry drugi i trzeci wyznaczają przedział w którym poszukiwane jest minimum: [x1, x2]. Parametrem wyjściowym (wartością zwracaną przez funkcję) jest znaleziony **x**, dla którego w podanym przedziale funkcja osiąga wartość minimalną.

#### **Przykład 1.**

Należy obliczyć minimum funkcji  $y = x^2 + 3$  w przedziale  $x \in [-5, 5]$ .

#### **Rozwiązanie:**

- 1. Należy utworzyć funkcję obliczającą dla **x** wartość **y** zgodnie ze wzorem **y** = **x** <sup>2</sup> + 3, zapisać w M-pliku np. pod nazwą Funkcja1.m
- 2. Wywołać w oknie **Command Window** polecenie minimalizujące funkcję.

#### **1. Definicja funkcji**

 $(funkcja zapisana w pliku, Funkcja1.m")$ 

```
function [v] =Funkcja1(x)
% Funkcja oblicza wartość y(x) = x2 + 3
y = x^{\wedge} 2 + 3;
```
**S** Figure No. 1 .10 x **2. Wywołanie minimalizacji** File Edit Window Help **fminbnd('Funkcja1', -5, 5)** 30 **ans =** 25 **0** 20 **Wyniki możesz sprawdzić na wykresie**: 15 **fplot('Funkcja1', [-5 5])**   $10$ patrz rysunek obok. 5  $\overline{0}$ -5 0 5

## **fminbnd(funkcja, x1, x2, opcje)**

Dodatkowy (czwarty) parametr wejściowy jest wektorem, którego kolejne współrzędne są kolejnymi opcjami wpływającymi na przebieg obliczeń. Temat ten zostanie krótko omówiony na końcu rozdziału.

## **fminbnd(funkcja, x1, x2, opcje, p1, p2, ...)**

Powyższe wywołanie zostało wprowadzone aby umożliwić użytkownikowi wywoływanie minimalizowanej funkcji z dodatkowymi parametrami (p1, p2, ...). Liczba tych parametrów zależy od potrzeb użytkownika.

## **Uwaga!**

**Parametry p1, p2, … można podawać dopiero po wektorze opcje. Ze względu na to, że sposób definiowania wektora opcje nie został omówiony należy podczas wywoływania funkcji fminbnd podawać w jego miejsce wektor pusty [].**

#### **Przykład 2.**

Należy obliczyć minimum funkcji  $y = a x^2 + b x + c$  w przedziale  $x \in [-5, 5]$ , dla trzech zbiorów parametrów **a**, **b**, **c**:

- $a = 1, b = 2, c = 1;$
- $a = 1, b = 3, c = 1;$
- $a = 1, b = 4, c = 1;$

#### **Rozwiązanie:**

- 1. Należy utworzyć funkcję obliczającą dla **x** wartość **y** zgodnie ze wzorem **y** = **a x** <sup>2</sup> + **b x** + **c**. Parametry równania kwadratowego **a**, **b**, **c** są dodatkowymi (oprócz **x**) parametrami wejściowymi funkcji. Funkcję zapisać w M-pliku np. pod nazwą Funkcja2.m.
- 2. Wywołać w oknie **Command Window** polecenie minimalizujące funkcję dla wymienionych zbiorów parametrów **a**, **b**, **c**.

### **1. Definicja funkcji**

 $(funkcja zapisana w pliku, Funkcja2.m")$ 

**function**  $[v] =$  **Funkcja1(x, a, b, c)% Funkcja oblicza wartość y(x) = ax<sup>2</sup> + bx +c**  $y = a^*x^2 + b^*x + c$ ;

**2.1. Wywołanie minimalizacji dla pierwszego zbioru parametrów a**, **b**, **c:**

```
fminbnd('Funkcja2', -5, 5, [], 1, 2, 1)
```
**ans =**

**-1**

**2.2. Wywołanie minimalizacji dla drugiego zbioru parametrów a**, **b**, **c:**

```
fminbnd('Funkcja2', -5, 5, [], 1, 3, 1)
```
**ans =**

**-1.5000**

**2.2. Wywołanie minimalizacji dla drugiego zbioru parametrów a**, **b**, **c:**

```
fminbnd('Funkcja2', -5, 5, [], 1, 4, 1)
```

```
ans =
```
**-2**

# *9.2. Minimum funkcji wielu zmiennych – funkcje fminsearch i fmins*

Podobnie jak w przypadku poszukiwania minimum funkcji jednej zmiennej istnieją dwie funkcje minimalizacji funkcji wielu zmiennych:

- funkcja **fminsearch** (nowa funkcja występująca w MATLAB-ie 6, nie występuje w poprzednich wersjach MATLAB-a),
- funkcja **fmins** (przestarzała funkcja można jej używać we wszystkich wersjach MATLAB-a, zostanie w następnych wersjach usunięta o czym informuje ostrzeżenie pojawiające się w trakcie wywołania tej funkcji w MATLAB-ie 6.5).

Przedstawiony poniżej sposób korzystania z funkcji **fminsearch** dotyczy również funkcji **fmins**.

Funkcja **fminsearch** może być wywołana na kilka różnych sposobów. Najmniejsza liczba parametrów wejściowych podczas wywołania funkcji wynosi 2, najmniejsza liczba parametrów wyjściowych wynosi 1.

## **fminsearch(funkcja, x0)**

Funkcja **fminsearch** wywołana z 2 parametrami, oblicza minimum funkcji której nazwa podana jest w pierwszym parametrze, parametr drugi wyznacza punkt startowy, od którego poszukiwania minimum zostaną rozpoczęte. Parametrem wyjściowym (wartością zwracaną przez funkcję) jest znaleziony punkt z dziedziny, dla którego w podanym przedziale funkcja osiąga wartość minimalną.

## **Przykład 1.**

Należy obliczyć minimum funkcji **y** = (**x1 –1)**<sup>2</sup> + (**x2 –2)**<sup>2</sup> poszukując minimum począwszy od punktu **x0**=[10, 10].

#### **Rozwiązanie:**

- 1. Należy utworzyć funkcję obliczającą dla **x1** i **x2** wartość **y** zgodnie ze wzorem **, zapisać w M-pliku np. pod nazwą Funkcja3.m**
- 2. Wywołać w oknie **Command Window** polecenie minimalizujące funkcję.

#### **Uwaga:**

Funkcja minimalizująca **fminsearch** wymaga aby minimalizowana przez nią funkcja była funkcją o nagłówku: **function** [**y**] = **fun** (**x**) (użytkownik może oczywiście zmienić nazwę parametrów: wejściowego – **x**, wyjściowego – **y**, czy nazwę funkcji – **fun**).

**Parametr wyjściowy** musi być wartością liczbową (nie wektorem).

**Parametr wejściowy** może być wartością liczbową – jeżeli minimalizowana funkcja jest funkcją jednej zmiennej. Jeżeli minimalizowana funkcja jest funkcją wielu zmiennych to poszczególne elementy wektora wejściowego należy traktować jako kolejne zmienne od których funkcja jest zależna.

Np.: Jeżeli funkcja jest funkcją dwóch zmiennych **x1** i **x2** to pierwszy element parametru wejściowego funkcji (np. **x**) jest pierwszą zmienną (**x(1)** to zmienna **x1**), drugi element jest drugą zmienną (**x(2)** to zmienna **x2**).

Podsumowując: Jeżeli minimalizowana funkcja jest funkcją np.:  $\mathbf{y} = \mathbf{x} \mathbf{1}^2 + \mathbf{x} \mathbf{2}^2$  to funkcja ta powinna być zapisana jako:

**function**  $[y] = \textbf{fun}(x)$ 

$$
y = x(1)^{2} + x(2)^{2};
$$

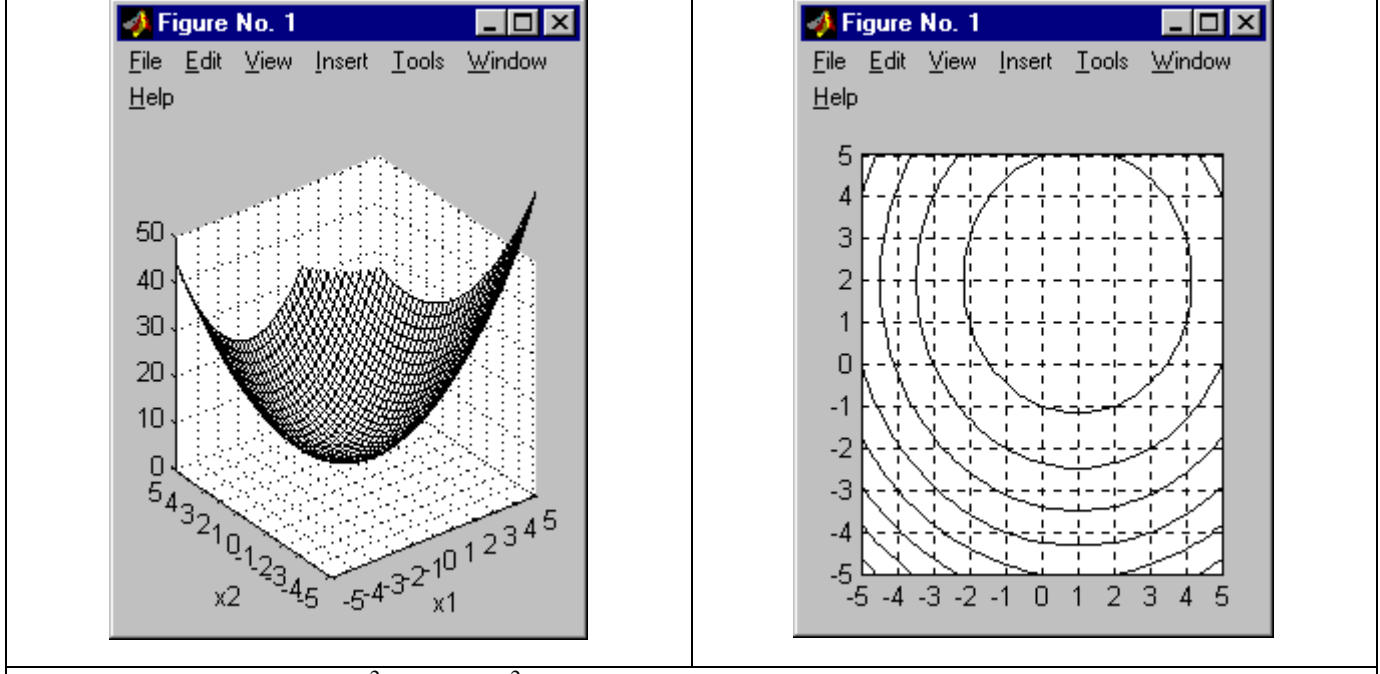

Wykres funkcji  $y = (x1 - 1)^2 + (x2 - 2)^2$ . Na wykresie poziomicowym widać, że funkcja osiąga minimum w punkcie  $(1, 2)$ .

# **1. Definicja funkcji**

**2. Wywołanie minimalizacji**

 $(funkcja zapisana w pliku, Funkcja3.m")$ 

**function**  $[y] =$ **Funkcja3** $(x)$ 

**% Funkcja oblicza wartość** 

%  $y(x1, x2) = (x1 - 1)^{2} + (x2 - 2)^{2}$ 

**fminsearch('Funkcja3', [10 10])**

**ans =**

**1.0000 2.0000**

Funkcja **fminsearch** może być również wykorzystana do poszukiwania minimum funkcji jednej zmiennej.

#### **Przykład 2.**

Należy obliczyć minimum funkcji **y** = **x** <sup>2</sup> + 3 poszukując minimum począwszy od punktu **x0=-**5.

#### **Rozwiązanie:**

Wywołać w oknie **Command Window** polecenie minimalizujące funkcję. Skrypt definiujący funkcję został już napisany we wcześniejszym przykładzie: "Funkcja1.m"

```
fminsearch('Funkcja1', -5)
ans =
     0
```
#### **fminsearch(funkcja, x0, opcje)**

Dodatkowy (trzeci) parametr wejściowy jest wektorem, którego kolejne współrzędne są kolejnymi opcjami wpływającymi na przebieg obliczeń. Temat ten zostanie krótko omówiony na końcu rozdziału.

#### **fminsearch(funkcja, x0, opcje, p1, p2, ...), fmins(funkcja, x0, opcje, [], p1, p2, ...),**

Powyższe wywołanie zostało wprowadzone aby umożliwić użytkownikowi wywoływanie minimalizowanej funkcji z dodatkowymi parametrami (p1, p2, ...). Liczba tych parametrów zależy od potrzeb użytkownika.

#### **Przykład 3**

Należy obliczyć minimum funkcji  $y = (x1 + a)^2 + (x2 + b)^2$ , poszukując minimum począwszy od punktu **x0**=[10, 10] dla dwóch zbiorów parametrów **a**, **b**:

- $a = -1, b = -2$
- $a = 1, b = 2$

### **Rozwiązanie:**

- 1. Należy utworzyć funkcję obliczającą wartość **y** na podstawie wartości **x1** i **x2** zgodnie ze wzorem **. Funkcję zapisać w M-pliku np. pod nazwą Funkcja4.m.**
- 2. Wywołać w oknie **Command Window** polecenie minimalizujące funkcję dla wymienionych zbiorów parametrów **a**, **b**.

#### **1. Definicja funkcji**

 $(funkcja zapisana w pliku, Funkcja4.m")$ 

 $function [y] = Funkcja4(x, a, b)$ 

**% Funkcja oblicza wartość y(x1, x2) =** (**x1 + a)**<sup>2</sup> + (**x2 + b)**<sup>2</sup>

 $y = (x(1) + a)^{\hat{ }} 2 + (x(2) + b)^{\hat{ }}2;$ 

**2.1. Wywołanie minimalizacji dla pierwszego zbioru parametrów a**, **b:**

**fminsearch('Funkcja4', [10, 10], [], -1, -2)**

**ans = 1.0000 2.0000**

**2.2. Wywołanie minimalizacji dla drugiego zbioru parametrów a**, **b:**

```
fminsearch('Funkcja4', [10, 10], [], 1, 2)
```

```
ans =
     -1.0000 -2.0000
```
# **9.3. Znaczenie wektora opcje w funkcjach minimalizujących**

## *9.3.1. funkcje fminbnd, fminsearch*

Ustawienia wektora opcji wpływają zarówno na przebieg obliczeń jak i na sposób wyświetlania wyników. Do generowania wektora opcji należy wykorzystać funkcję MATLAB-a: **optimset**. Funkcje minimalizujące wykorzystują opcje:

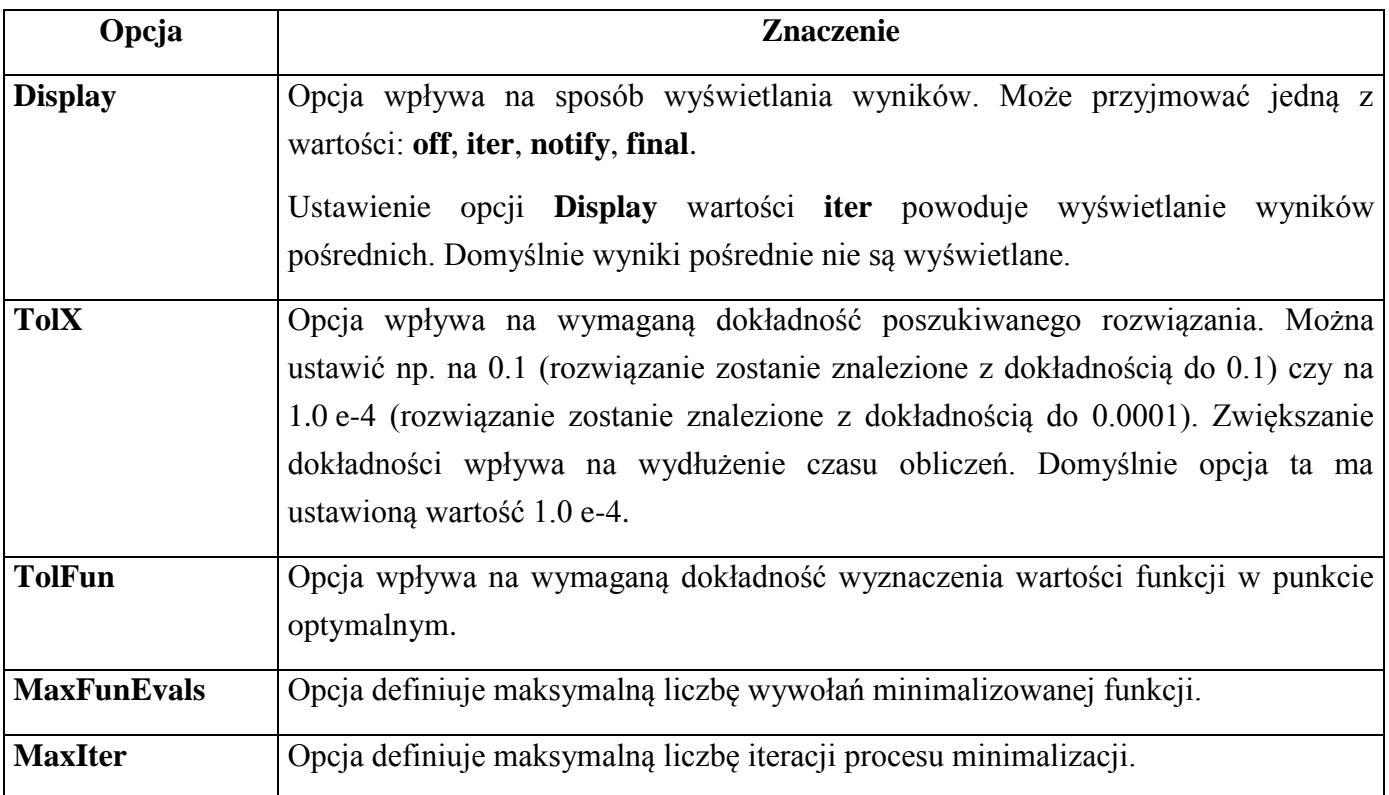

Ustawienia opcji **TolX**, **TolFun**, **MaxFunEvals**, **MaxIter** wyznaczają warunek zakończenia procesu poszukiwania minimum. Proces ten jest więc zatrzymywany:

- jeżeli kolejne przybliżenia punktu w którym znajduje się minimum będą mniejsze od **TolX** lub
- jeżeli kolejne przybliżenia wartości funkcji będą mniejsze od **TolFun** lub
- jeżeli algorytm minimalizacji wykona większą liczbę przebiegów niż **MaxIter** lub
- jeżeli podczas procesu poszukiwania minimum minimalizowana funkcja została wywołania więcej razy niż **MaxFunEvals**

Aby wygenerować wektor opcji, w którym:

– opcja **Display** otrzyma wartość **iter**,

– opcja **TolX** otrzyma wartość **0.01**

należy wykonać polecenie:

```
>> optimset('Display', 'iter', 'TolX', 0.01)
```
Z tak zdefiniowanymi opcjami można teraz np. wywołać minimalizację funkcji z przykładu 1:

>> **fminsearch('Funkcja3', [10 10], optimset('Display', 'iter', 'TolX', 0.01))**

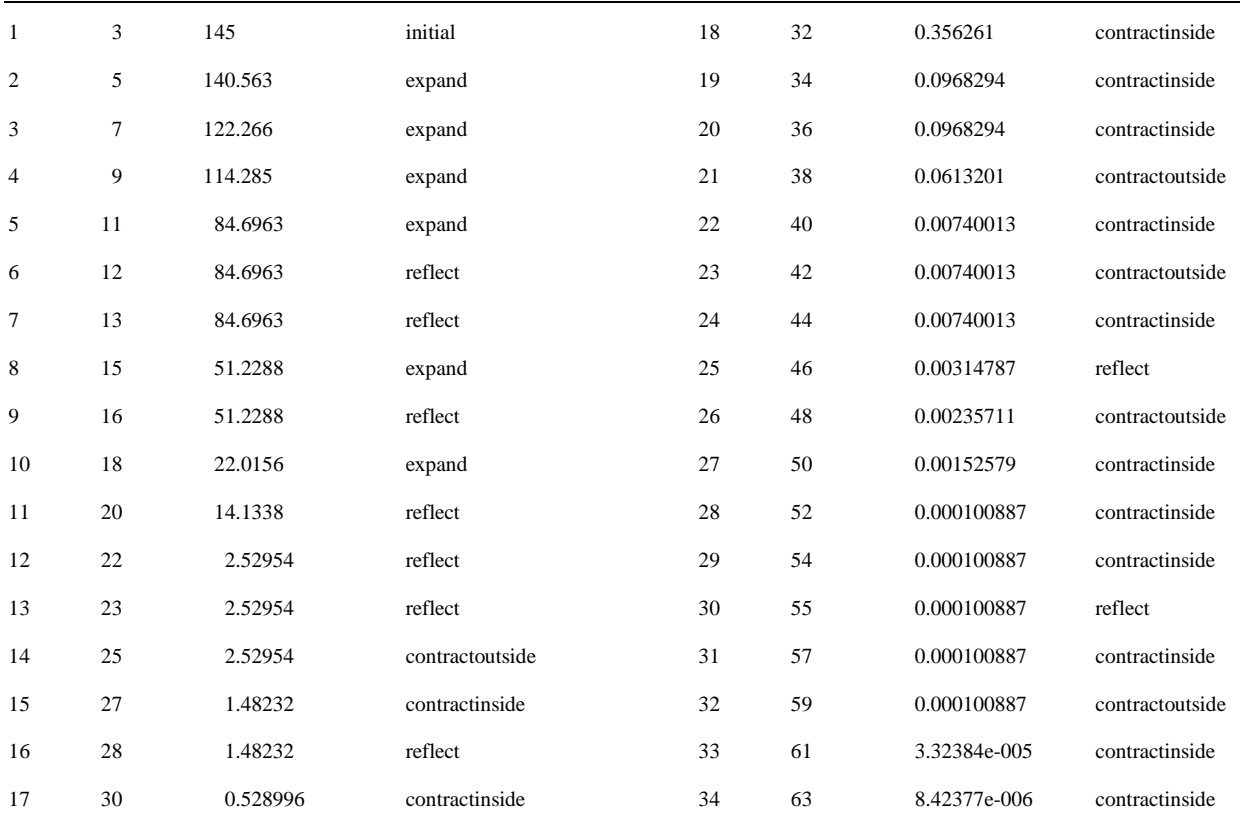

**ans =** 

**1.0025 2.0025**

# *9.3.2. funkcje fmin, fmins*

Funkcje **fmin** i **fmins** wymagają aby opcje były wprowadzane do wektora. Poniżej przedstawiono tabelę zawierającą zestaw opcji dla funkcji **fminbnd** i **fminsearch** wraz z ich odpowiednikami dla funkcji **fmin** i **fmins**.

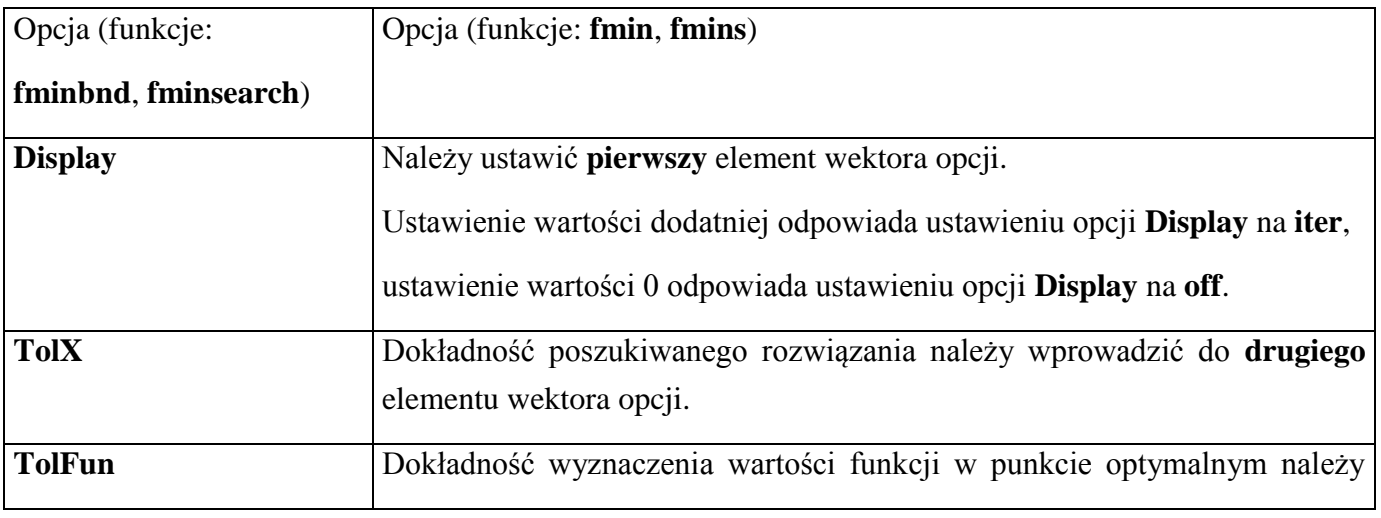

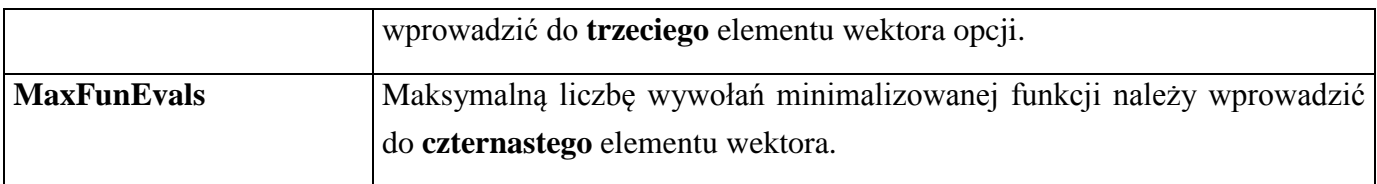

Aby wykonać minimalizację funkcji z przykładu 1 (z wyświetlaniem wyników pośrednich i tolerancją x = 0.01) za pomocą funkcji **fmins** należy wykonać polecenie:

## >> **fmins('Funkcja3', [10 10], [1 0.01])**

# *Ćwiczenia*

- 1. Znajdź minimum funkcji **y = x<sup>2</sup> + 5x +3**. Jako punkt startowy przyjmij wartość **5**. Wygeneruj wykres funkcji i sprawdź czy wykres potwierdza otrzymany przez Ciebie rezultat.
- 2. Znajdź minimum funkcji  $y = 100 (x_2 x_1^2)^2 + (1 x_1)^2$ . Jako punkt startowy przyjmij punkt: **[-10, -10]**. Poszukiwane minimum znajduje się w punkcie [1, 1]. Wartość funkcji w tym punkcie wynosi 0. Wywołaj funkcję minimalizującą tak aby były widoczne rezultaty pośrednich kroków obliczeń. Sprawdź czy wartość funkcji w punkcie [1, 1] wynosi 0.
- 3. Znajdź minimum funkcji  $y = a(x_2 x_1^2)^2 + (b x_1)^2$  dla dwóch zbiorów parametrów **a**, **b**:
	- $a = 100$ ,  $b = -1$  (minimum w punkcie [-1, 1])
	- $a = 100$ ,  $b = 1$  (minimum w punkcie [1, 1])

Wartości **a** i **b** powinny być parametrami wejściowymi funkcji. Jako punkt startowy przyjmij punkt: **[-10, -10]**.